## *ActionCam* **Specifications V2:**

- 
- 1/4" CMOS WXGA HD Sensor / H.264/AVC1 DSP / Hynix 512M DDR2 / Built in Audio Codec<br>• Built in Rechargeable LIPO Battery (200mah), with Battery Charger Manage IC<br>• Video: 1280 x 720 HD, 30FPS, optional 848 x 480 30FPS; 64
- 
- ActionCam Feature .AVI)<br>Photo: JPG 1280\*960
- 
- 
- Photo: JPG 1280\*960<br>
 Snap Photo: JPG 1280\*720<br>
 Supports up to 32GB micro SD /<br>
SDHC memory cards<br>
 Supports various user settings through
- configuration tool.
- Supports in-camera formatting Supports updating firmware when it's available
- 
- USB2.0 (MSDC/PCCAM) Buttons: Power / Video / Reset Indicator LED: **Green** / **Red** / **Yellow**

r LED

## *ActionCam* **Instructions V2:**

**Charging:**  1. **Must charge the camera before using it for the first time**.

2. Connect the camera using the USB cable to your computer or use a generic USB charger for charging.<br>3. Charging time is approx. 1.5 hours. The <mark>green</mark> indicator LED is on when charging, and **off when fully charged**.

**LED Status indicators:**<br>Since the camera has many functions, it's important to understand the meaning of the LEDs.<br>The following LED remains on:<br>Yellow LED remains on:

- 
- 
- 
- Camera is in Video recording standby mode.<br> **Yellow LED slowly flashes 15 times** and then the camera turns off:<br> **•** The memory card is full or not inserted.<br> **Yellow LED constantly slowly flashes** (1 sec. On, 1 sec. Off

**Yellow LED flashes quickle in progress. DO NOT** press any buttons until all LEDS are off.<br> **Yellow LED flashes quickly 5 times** and then the camera turns off:<br> **•** This indicates a serious error condition. See Trouble Sho

- 
- 

- 
- 
- **Red LED remains on**<br> **Red LED masses 20 times** and then the camera turns off:<br> **Red LED flashes 20 times** and then the camera turns off:<br> **Red LED flashes 3 times** and then the camera turns off:<br> **Red LED flashes 3 times**

on:<br>The battery is charging.

## **Memory Card:**

This camera has no built in memory. It requires an extra micro SD memory card to work. The camera supports up to 32GB micro SDHC card. Class 4 or above is recommended.

## **Automatic Power Off:**<br>If the camera is in Standberry

If the camera is in Standby mode (Video mode or Photo Mode) you must take a picture(s) or start a video recording<br>within \*30 seconds. The camera will automatically turn off after \*30 seconds of no activity.<br>\*This value can

- - If the camera has been configured with "Auto Record" set to On, the camera will automatically begin recording after 4-5 seconds. The yellow LED will blink 3 times indicating that the recording has started. If
		-
	- the camera has been configured to show the<br>recording indicator while recording columns of the recording the velocity<br>of the recording of the velocity of the velocity of the solution of the<br>recording to the camera has been

**Turning the Camera OFF:**<br>Press and hold the Power Button for about 3-5 sees. The red LED may also blink 3 times – see "LED status indicators".<br>Note: If the camera is recording, the recording should first be stopped (see b

**Switching Between Video and Photo Standby Modes:**<br>The camera can be switched between Video Standby and Photo Standby by briefly pressing the power button. When the<br>camera is in Video Standby, the Yellow LED will be on. Wh

## **Video Recording (from video standby mode, Yellow LED on):**

**Start video recording.**<br>• Briefly press the shutter/Video button. The yellow LED will flash 3 times to indicate that recording has started. If the camera has been configured to show the recording indicator while recording

Stop video recording.<br> **The Community of the State of Philosopher Community of the State a Photo (snapshot) while recording:**<br> **Taking Pictures (from photo standby mode, Red LED is On**):<br> **Taking Pictures (from photo stand** 

- 
- 
- 
- 
- 
- 
- Connect the camera to the PC using a standard USB cable.<br>
 Connect the camera to the PC using a standard USB cable.<br>
 Press the Power Button for max. 2 seconds until the Red LED turns on. The yellow LED will turn on<br>
w

- **How to Connect with Computer / Removable Disk Mode:**<br>
 Make sure a memory card is inserted.<br>
 Connect the camera to the PC using a standard USB cable. The green LED may turn on indicating that the battery is charging.
	- Press the Power Button for max. 2 seconds until the red LED turns on. The Yellow LED will turn on while the connection is being initialized and turn of when the camera is connected. The red LED may are remain on or be tu
	-
	- -
	-

• Note 2: You may also turn on the camera before connecting to the PC.<br> **In-Camera Formatting:**<br> **In-Camera contains a built-in formatter which may be used to format the SD card. Do not format SDXC cards (cards<br>
with a cap** 

- -
- 

**Camera Settings Configuration Tool:**  This camera supports various user settings which can be modified by using a text editor, such as Notepad and editing the his camera supports variants and the system of the system of the system of the system of the system of the system of the system of the system of the system of the system of the system of the system of the system of the sys

A "SYSCFG.TXT" file can be automatically generated by the Camera and will be placed in the card's root<br>directory. The camera's parameters are self explanatory. It is important not to change the sequence of the square brack

The "SYSCFG.TXT" file can be automatically generated as follows:<br>1. Disconnect the camera from the PC and turn it off.<br>2. Press and Hold Down the Shutter/Video button. <mark>DO NOT RELEASE the button until step 6</mark>.

# 3. Press the **Power button** until the camera **YELLOW LED** turns on. This will take about 1 second.<br>4. **Release the Power button.**<br>5. Wait until the **Yellow LED turns off**. This will take about 8-9 seconds.<br>6. **Release the**

The camera is updated with the parameters defined in the "SYSCFG.TXT" file by using exactly the same method as outlined above. Once completed, the "SYSCFG.TXT" file will be deleted from the card's root folder.

You will be able to modify the following settings:<br>
(Set Date Shutoff Off/30sec/1min/2min); (Auto Record On/Off, will<br>
(Set Date and Time); (Time Stamp On/Off); (Loop Recording On/Off); (Video Data Rate 7<br>
or 10 Mbps); (R

There is a compartient **Updating Firmware:**<br>
When needed, or a new firm<br>
contact **PED Products** for m mware version is available, you can update the firmware. Visit *PED Production* ore information

contact **PED Products** for more information<br>**Recording Videos while Charging:**<br>**Recording Videos while Charging:**<br>With this camera, it is possible to charge the battery and record at the same time using a standard externa

**Started.**<br> **Example 10** Nower is connected and the camera is then turned on, the camera will check the data lines to determine if it is connected to an external power supply or to a computer. Because of this, it will tak

**Trouble shooting**<br>**Q.** The camera is not recognized as a removable disk or as a Webcam.<br>**A.** The camera is not recognized as a removable disk or as a Webcam.<br>**A.** The operating system must be XP or greater. The camera mus

**Q.** The yellow LED flashes once per second 15 times and then turns off.<br>A. There is no micro SD card inserted, the card is not properly inserted, the card is full or the card is defective. The card<br>must be inserted with visible metal frame.

**Q1.** After I turn the camera on it immediately turns off (the red LED may also blink 3 times -see "LED status

indicators"). **Q2.** When I press the shutter button to take a picture or make a video, the camera reacts normally, but after about 30

seconds the camera turns off (the red LED may also blink 3 times -see "LED status indicators").<br>**Q3.** When I press the shutter button to take a picture, the red LED is on as normal, but I can also see the yellow LED<br>flashi

status indicators").<br>A. This indicates that the SD card is full or data on the SD card is not as expected. Maybe the card was previously used<br>in another device. Format the card and try again. If this fails, try another car

- 
- **Q.** The camera does not react. The green LED may be on or off.<br> **A.** The firmware may have entered a continuous loop, or the battery may be discharged.<br> **A.** The firmware may have street battery is fully charged.<br> **A.** T
	- Wait 10 seconds. Turn on the camera.
		-

vithout an inserted card, the yellow LED flashes 5 times fairly quickly (about once every  $1/4$  second) a Nith or with<br>turns off.<br>This can ha

- 
- **A.** This can happen when a firmware file is not updated correctly. The camera will also no longer react to button presses.<br> **A.** This came we can from the camera and use a paper clip or similar instrument to briefly press
	- Insert the card into the defective camera. **DO NOT** turn it on.
	-
	-
- Briefly press the reset button.<br>• The yellow LED should flash quickly for a few seconds while the firmware is updated.<br>• Remove the card and, using an external card reader or the "Backdoor" method, delete the firmware fi

**Q.** Playback is erratic or stutters or the playback colors are psychedelic or the video flashes, has corrupted blocks etc. **A.** Always first copy the video file from the memory card to your hard drive.

- 
- 
- Your PC or graphics card may not be powerful enough to playback the video stream. You may not have enough memory installed in your PC. Use VLC Media Player. Window Media Player often chokes on underpowered machines.

## **Using the ActionCam:**

## **Removing Camera from the Mount:**<br>Removing the camera from the holder is nece

Removing the camera from the holder is necessary to remove the SD memory card, change mounts and clean the lens. Actuate the **Camera Release** tang just enough to clear the rear of the camera, then lift camera out.

**Using the different Mounts:**<br>With the camera removed the **Mount Screw** is visible, remove screw to remove existing mount.. Axial "Vee" feature is<br>exposed, the ActionCam can be used in this configuration with Ty-wraps thru

the mounting screw)<br> **Inserting the Camera into the mount:**<br> **Inserting the Camera into the mount:**<br> **Explore inserting the camera check to see that the (4) vibration dampening pads are in place. (2) Cylindrical in the no** 

### **Using the ActionCam with the horizontal "V" Mount:**

This mount is used to mount to a round object, such as a rollbar. Use the (2) channels on top of the mount to fasten with Ty-wraps. The pad on the bottom is used for vibration isolation dampening and for friction. (note: the camera can be mounted upside down and video can be fli

tool)<br> **Using the ActionCam with the Threaded Mount:**<br>
This mount with the ¼-20 thread is used to mount to a typical Tripod. (Use caution to not over tighten the mounting screw)

## **General notes for usage, mounting and video quality:**

- ActionCam with the Weather Cover and Lens Cover is weather proof, but not submersible.<br>• Avoid high heat areas, such as near exhaust systems.
- 
- Avoid high heat areas, such as near exhaust systems. Mount on as rigid a location as possible. Avoid long "diving board" type mounts.
- 
- 
- 
- Aiming verification can be achieved by connecting to a laptop with USB and using the webcam function.<br>• Understand the user configurable settings to ensure proper camera function.<br>• Full battery charge will last between

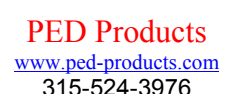